### 17.9.0 TreeView

Das Steuerelement TreeView implementiert eine Baum-Ansicht einer Struktur.

Die Klasse \_TreeView ist die interne Basis-Klasse für das Steuerelement TreeView, aber auch für die Steuerelemente ListView und ColumnView. TreeView ist nicht mehr in gb.qt4, sondern in gb.gui.base implementiert. Die Dokumentation unter → http://gambaswiki.org/wiki/comp/gb.qt4/treeview listet das TreeView trotzdem in gb.qt4 auf, weil gb.gui.base eine versteckte Komponente ist, die Steuerelemente sammelt, die in Gambas geschrieben werden können und zwischen gb.gtk\* und gb.qt\* geteilt werden sollen. TreeView ist in Gambas geschrieben und deshalb hat man die Möglichkeit den Quelltext des Steuerelements einzusehen.

- Die Elemente der Baum-Ansicht werden durch einen Schlüssel indiziert. Sie zeigen einen Text und optional ein Symbol für jedes Element. Jeder Eintrag bekommt einen eindeutigen Schlüssel, wenn er zur TreeView hinzugefügt wird.
- Das Steuerelement verfügt über einen internen Zeiger. Verwenden Sie die unterschiedlichen Move-Methoden, um den internen Zeiger zu bewegen und die Item-Eigenschaft, um auf das aktuelle Element zuzugreifen.
- Wenn Sie den internen Zeiger auf ein bestimmtes Element setzen wollen, dann müssen Sie die Methode MoveTo(Key) benutzen.
- Um den den sichtbaren Zeiger als Auswahl eines bestimmten Eintrags zu setzen, weisen Sie der Key-Eigenschaft eines Elements der TreeView den Schlüssel des zu markierenden Eintrags zu.

Mit den verschiedenen Move-Methoden können Sie den internen Zeiger verschieben. MoveParent() zum Beispiel setzt den internen Zeiger auf sein Parent-Element – wenn es ein Parent-Element gibt. Beachten Sie, dass diese Move-Methoden den Wert *True* zurück geben, wenn die Bewegung des internen Zeigers *nicht* ausgeführt werden konnte, weil:

- es kein Parent-Element gibt (bei MoveParent),
- es kein nächstes Element gibt (bei MoveNext) oder
- der interne Zeiger kein Kind-Element besitzt (zum Beispiel MoveChild).

### 17.9.0.1 Eigenschaften

Die Klasse *TreeView* verfügt u.a. über diese Eigenschaften:

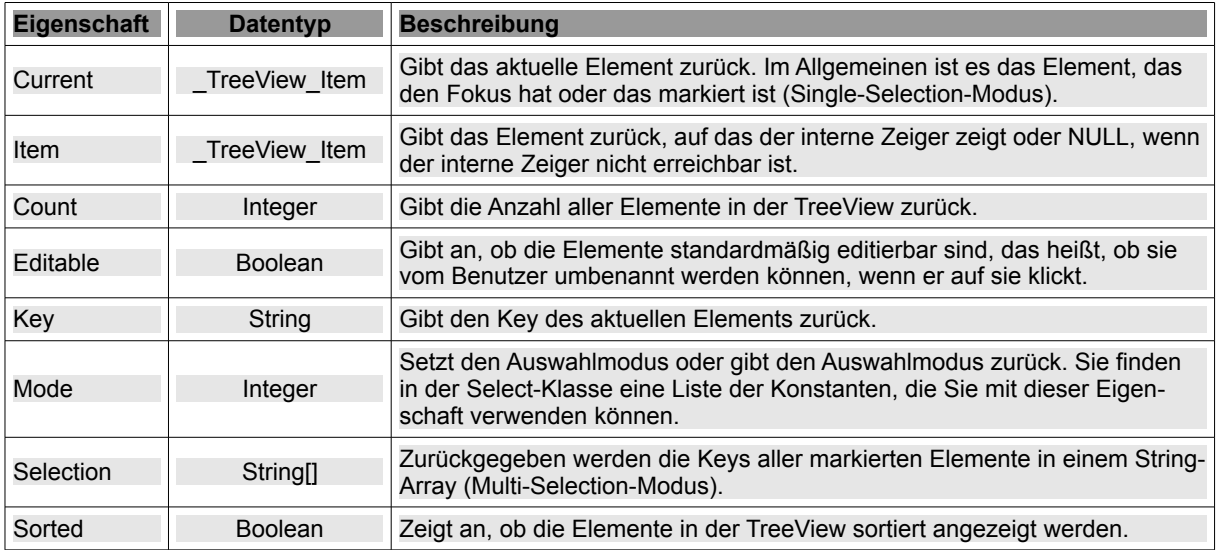

Tabelle 17.9.0.1.1 : Ausgewählte Eigenschaften der Klasse TreeView

Im nächsten Abschnitt werden Ihnen die wichtigsten Eigenschaften und Methoden der virtuellen Klasse \_TreeView\_Item vorgestellt, da die Eigenschaften *Current* und *Item* vom Typ *\_TreeView\_Item* sind. 17.9.0.2 Eigenschaften und Methoden der Klasse \_TreeView\_Item

Die virtuelle Klasse \_TreeView\_Item repräsentiert einen Eintrag in einer TreeView.

17.9.0.3 Eigenschaften der Klasse \_TreeView\_Item

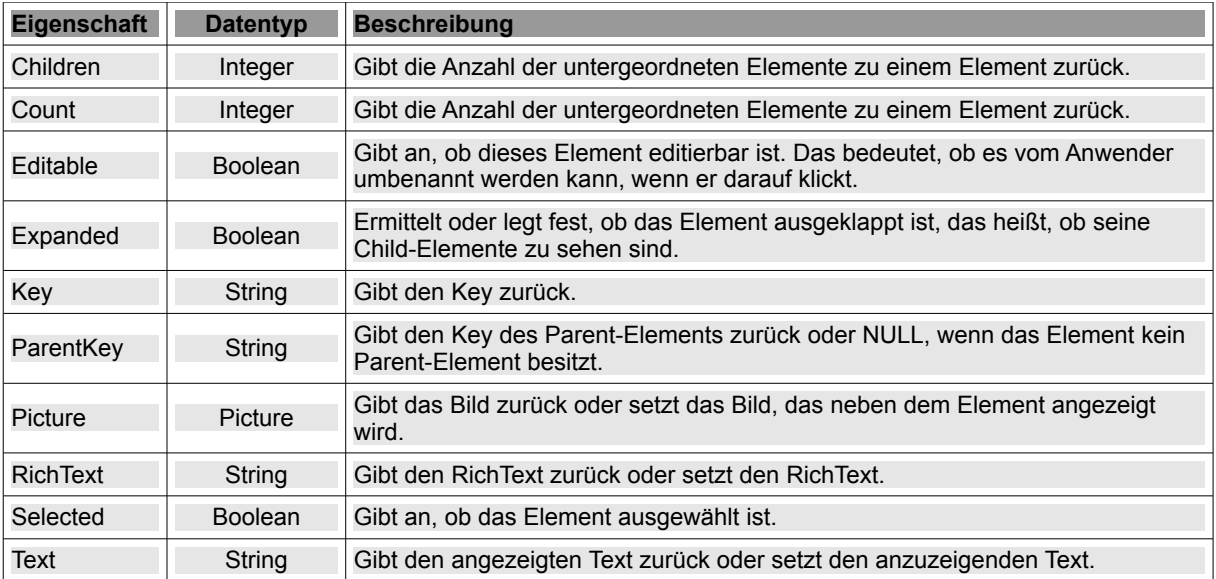

Tabelle 17.9.0.3.1 : Ausgewählte Eigenschaften der virtuellen Klasse \_TreeView\_Item

## 17.9.0.4 Methoden der Klasse \_TreeView\_Item

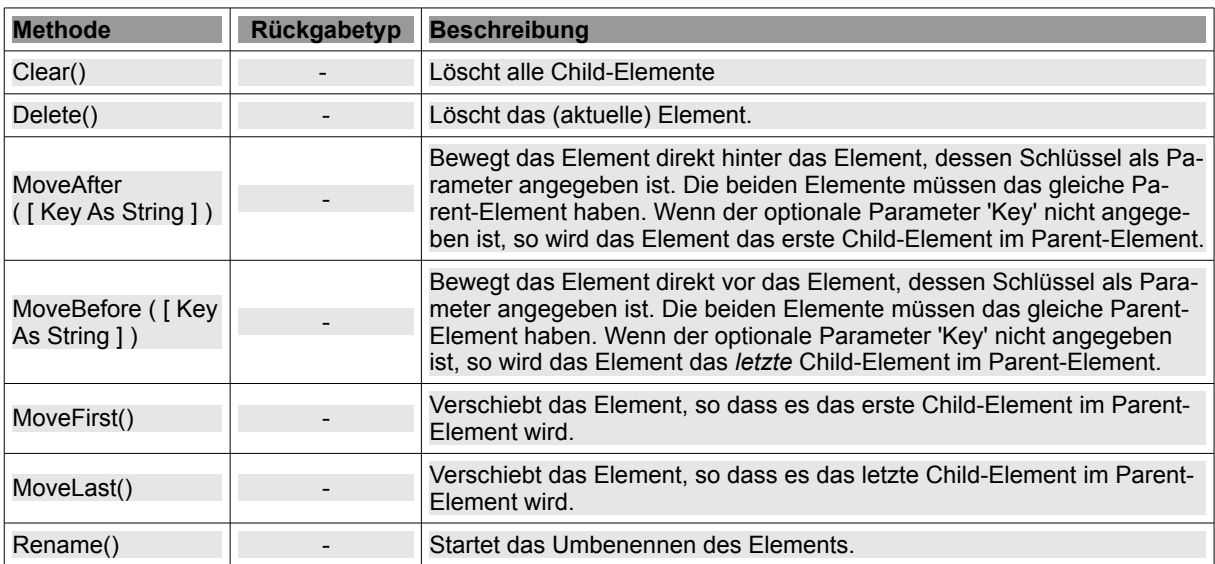

Tabelle 17.9.0.4.1 : Ausgewählte Methoden der virtuellen Klasse \_TreeView\_Item

# 17.9.0.5 Methoden

Die Klasse *TreeView* besitzt u.a. diese Methoden:

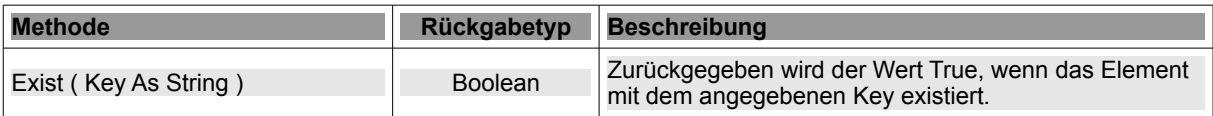

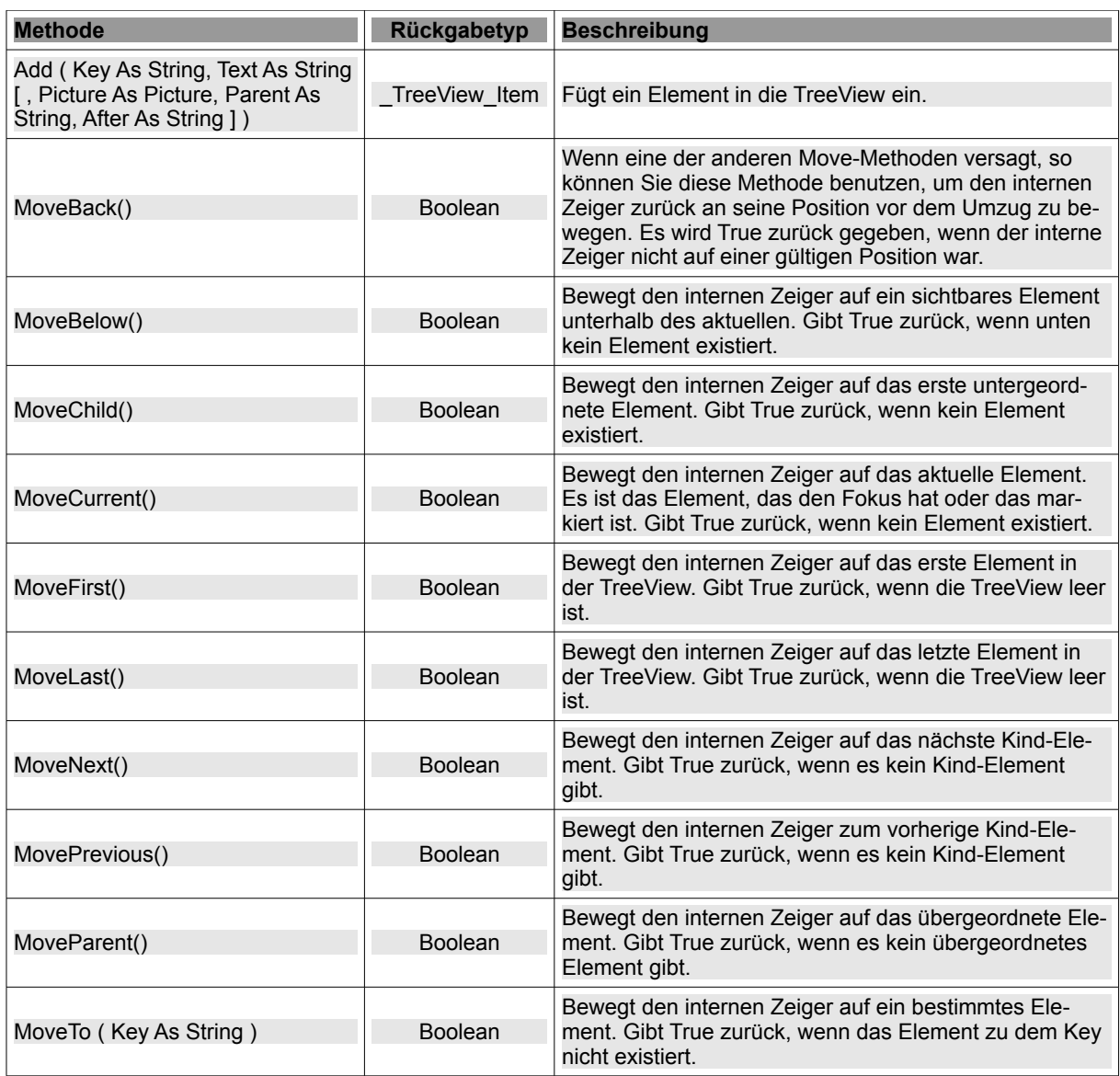

Tabelle 17.9.0.5.1 : Ausgewählte Methoden der Klasse TreeView

Die Add(...)-Methode fügt ein neues Element in die TreeView ein:

Function Add ( Key As String, Text As String [ , Picture As Picture, Parent As String, After As String ] ) As \_TreeView\_Item

- *Key* ist der Schlüssel für das neue Element.
- ø *Text* ist der angezeigte Text auf dem neuen Element.
- z *Picture* ist das Bild, das neben dem Text angezeigt wird. Standardmäßig wird kein Bild angezeigt.
- *Parent* ist der Schlüssel des übergeordneten Elements, in das das Element eingefügt werden ä, soll. Standardmäßig ist das neue Element ein Root-Element.
- ø *After* ist der Schlüssel von dem Element, nach dem das neue Element eingefügt wird. Dieses Element und das neue Element müssen das gleiche Parent-Element haben. Standardmäßig wird das neue Element als letztes Element des Parent-Elements eingefügt.

Beispiel aus dem Projekt POP3-Client → Kapitel 24.5.4:

```
  For Each sElement In aAccounts
 TreeView1.Add(sElement, sElement, Picture["icon:/32/mail"])
 TreeView1.Add(sElement & "SMTP", "SMTP", Picture["Icons/smtp.png"], sElement)
 TreeView1.Add(sElement & "POP3", "POP3", Picture["Icons/pop3.png"], sElement)
Next
```
Für drei EMail-Konten ergibt sich dann die folgende Ansicht in der TreeView:

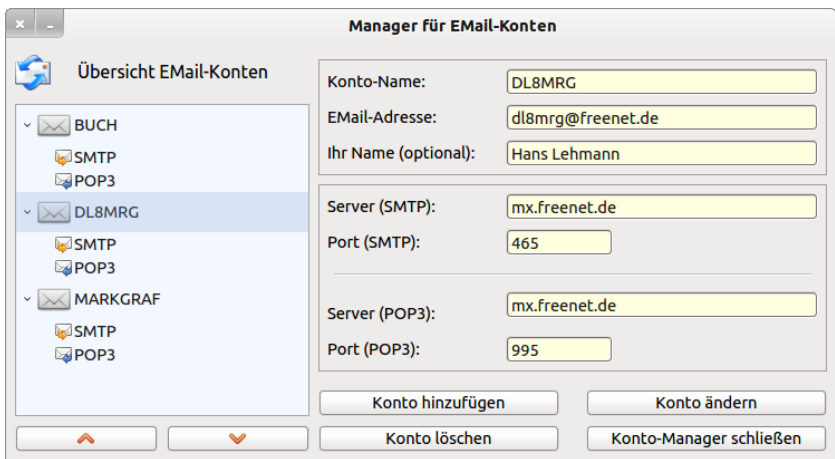

Abbildung 17.9.0.5.1: TreeView mit markiertem Eintrag

#### 17.9.0.6 Ereignisse

Die Klasse *TreeView* besitzt ferner die folgenden Ereignisse:

| <b>Ereignis</b>                                | <b>Beschreibung</b>                                                                                                    |
|------------------------------------------------|----------------------------------------------------------------------------------------------------|
| Click()                                        | Das Ereignis wird ausgelöst, wenn auf ein Element in der TreeView geklickt wird.                                                                                                    |
| Select()                                       | Das Ereignis wird ausgelöst, wenn sich die Auswahl in der TreeView ändert. Beach-<br>ten Sie: Click() wird bei jedem Klick auf ein Element in der TreeView geklickt ausge-<br>löst - also zum Beispiel auch dann, wenn man nur einen Eintrag auf- oder einklap-<br>pen will. Select() dagegen wird nur dann ausgelöst, wenn sich die Auswahl ändert. |
| Compare (Key As String,<br>OtherKey As String) | Dieses Ereignis wird ausgelöst, wenn zwei Elemente in der TreeView verglichen<br>werden. Das Ergebnis des Vergleichs wird in der Compare-Eigenschaft gespeichert.                                                                                                    |

Tabelle 17.9.0.6.1 : Ausgewählte Ereignisse der Klasse TreeView

Eine Anwendung der Klasse TreeView nutzen Sie immer dann ausführlich, wenn Sie die IDE von Gambas starten. Dort wird die physische Struktur des Projekt-Verzeichnisses auf eine logische Struktur in einer TreeView abgebildet:

| ▽ 四 SMTPClientEAM                    |
|--------------------------------------|
| <b>Projekt</b>                       |
| ≅ Quellen                            |
| <b>M</b> Encode                      |
| <b>FEAManager</b>                    |
| ▶□ FMain                             |
| <b>E</b> FNew                        |
| $E$ FPOP3                            |
| $E$ FSMTP                            |
| <b>M</b> M <sub>3</sub>              |
| <b>C</b> Net                         |
| <b>C</b> SmtpClient                  |
| c SmtpPart                           |
| C SmtpSession                        |
| c SslSession                         |
| c TcpSession                         |
| c TlsSession                         |
| <b>Public</b>                        |
| <b>▽ ■Daten</b>                      |
| $\triangleright$ $\blacksquare$ Help |
| > <b>Exercise</b>                    |
| > Symbols                            |

Abbildung 17.9.0.6.1: TreeView in der Gambas-IDE